# FITS & Starts 2009 Newsletter

### **In This Issue**

- $\bullet$  2 Monitors = Better Productivity
- Wi-Fi or Hotspot Tips
- Shifting Security Needs
- Windows Tips

### **FITS On-Line**

Looking for a lightweight computer for business or school? (Click Here) *At less than half the cost of a typical laptop, lightweight and feature rich – here come the Netbooks…*

### Easy and Inexpensive Backup Solutions (Click Here)

*Backing up your data is critical should something go wrong. Home computers as well as business computers should be protected. FITS has solutions from no-cost to…*

#### Web Presence is Expected – Get Your Own Site Up & Running with FITS (Click Here)

*More and more these days your customers expect to be able to access you via the web…and why not? It is an inexpensive sales tool available anytime…*

#### Is your Wireless Network Secure...?

*Your Business or Home wireless network should display a 'lock' symbol indicating it is secure, if not you may be leaving your data exposed. Contact FITS if you are not sure sales@FileBankIT.com or (416) 640-2874 …*

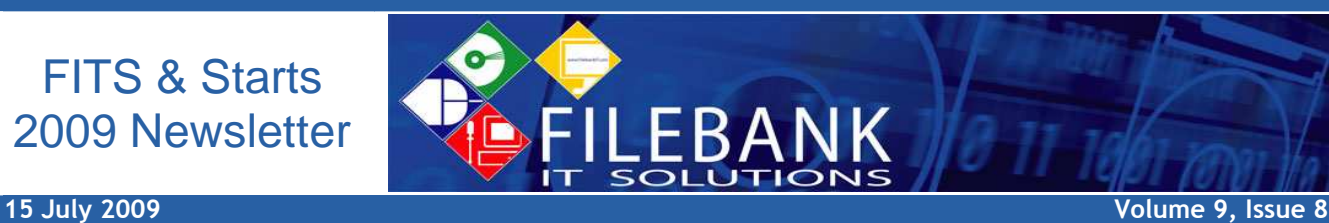

# Double your Desktop with Dual Monitors

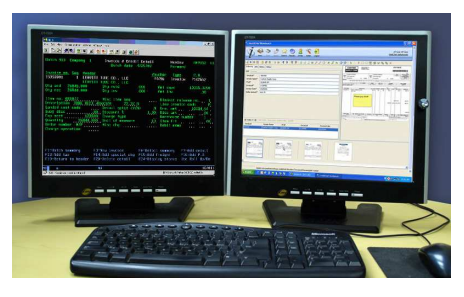

Dual monitor display configurations are simple to setup and offer advantages for both business and personal applications.

People want larger displays to enable more content on their desktops; to compare documents; deal with multiple applications at the same time

or simply to display larger images and make it easier on their eyes.

More businesses are looking to multiple monitors to gain desktop real estate and thereby increase productivity in many applications.

Financially, two smaller monitors generally cost less than just one comparably large monitor. FITS has 17" monitors from \$139.

Ask FITS (Sales@FileBankIT.com) how this technology can work for you. (416) 640-2874

# WiFi/HotSpot Tips for Business over Coffee

Wireless hotspots are changing the way people work and connect with each other. You can find wireless local area networks (LANs) providing high speed Internet connections in many public locations (libraries; coffee shops; airports; hotels; business cores etc.) and need nothing more than a mobile device with a wireless capability to connect.

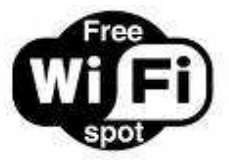

Hotspots are an everyday method for travelers and mobile workers to browse the Internet, check their e-mail, and even connect with their business networks while away from the office. However you should beware that these hotspots are all open

networks that are vulnerable to security breaches.

It's up to you to protect the data on your PC. A few WiFi tips you may want to follow are: choose more secure connections - that require a network security key or certificate – if possible; make sure your firewall is activated; configure your device to approve access points before you connect; disable file and printer sharing; make your folders private; encrypt your files or consider completely removing sensitive data from your device.

BTW - If you see me in your local coffee shop – reading my email - come on over and I'll buy your morning caffeine fix.  $\odot$ 

For more information feel free to contact FITS.

(Sales@FileBankIT.com or 416 640-2874)

**Question of the Month: What does VPN stand for?**

**Send your response to info@FileBankIT.com before 15AU09 to be eligible to win a Tim Hortons \$10. Card.** 

The winner of last issue's prize was: Deborah Armstrong – Enjoy the 4 GB USB Key.

Q: - What function does pressing the Windows Key + E Key perform?

A: - It opens up My Computer or Explorer View

### Contact Us:

http://www.filebankit.com/

Info@FileBankIT.com

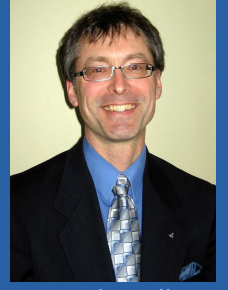

David Mielke – Sales and Service Mgr. (416) 640-2874

For more FileBank Services See:

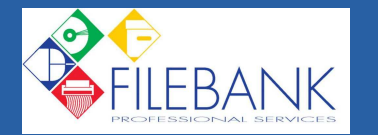

### Changing Face of 2009 Security Threats

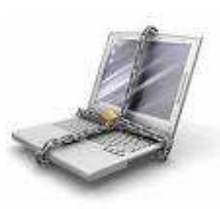

While traditional anti-virus programs remain the base of reliable computer security, today's threats require broader solutions. Protection against malware that seems to reinvent itself daily is becoming quite a challenge.

Formerly, threats (usually in the form of viruses) were randomly set loose on the unsuspecting masses and

were motivated more by the potential notoriety gained. Today's threats tend to be financially driven, targeted and at times very sophisticated. New infected web pages are discovered every few seconds and the majority of these pages are on legitimate websites that have been compromised.

Adding to the mix, widespread use of data-transfer devices (such as USB sticks), constant internet access and the emergence of Web 2.0 technologies (AJAX, widgets and application platforms such as blogs, wikis and social networks) today's employees interact with an organization's computer systems in ways not possible a few years ago. Furthermore, our increasingly complex networks now accommodate not just employees, but also outside customers, contractors, and vendors.

It's a Brave New World and you need FITS to keep you well-advised.

# The Window 'Teetering on the Edge' Solution

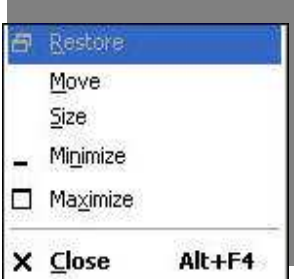

Ever had a window shift off the edge of your desktop and you couldn't get it back? Most of us know you can click-and-hold a window's title bar to move it around the desktop, however sometimes you actually move the window right off the desktop. This leaves you stuck with a window off the edge of the world and a mouse that can't retrieve it.

One solution is to use a few keyboard commands to help move your window back.

To use your keyboard to move a window:

- 1. Select the program window you're trying to move, and then, press ALT+SPACEBAR on your keyboard. The program's shortcut menu is displayed.
- 2. Click Move (or  $Alt + M$ )
- 3. Use your LEFT ARROW, RIGHT ARROW, UP ARROW, or DOWN ARROW keys to move the window so you can see its title bar on your screen.
- 4. After you move the window where you want it, press ENTER.
- Happy Windows Once Again FITS

If you would prefer not to receive our FITS Newsletter please let me know by clicking here: Please Remove from Newsletter Mailing

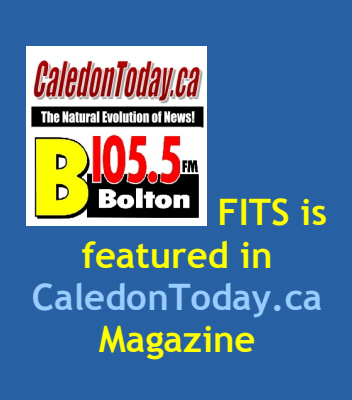